## *Ainekursusele eelregistreerumine*

*Ainet õpetav üksus võib avada ainekursusele eelregistreerimise eesmärgiga selgitada välja potentsiaalsete osalejate arv ning selle alusel kavandada järgmise semestri õppetööd. Registreerimise perioodi vältel on võimalik ka registreerumise tühistamine. Eelregistreerimine ei asenda aine õpingukavas deklareerimist järgmisel semestril.*

- 1. Liigu menüüsse MINU ÕPPEINFO > Eelregistreerimine
- 2. Kuvatakse nimekirja ainekursustest, millele on eelregistreerimine avatud.
- 3. Eelregistreerumiseks vajuta sobiva ainekursuse rea lõpus lingil "registreerun".

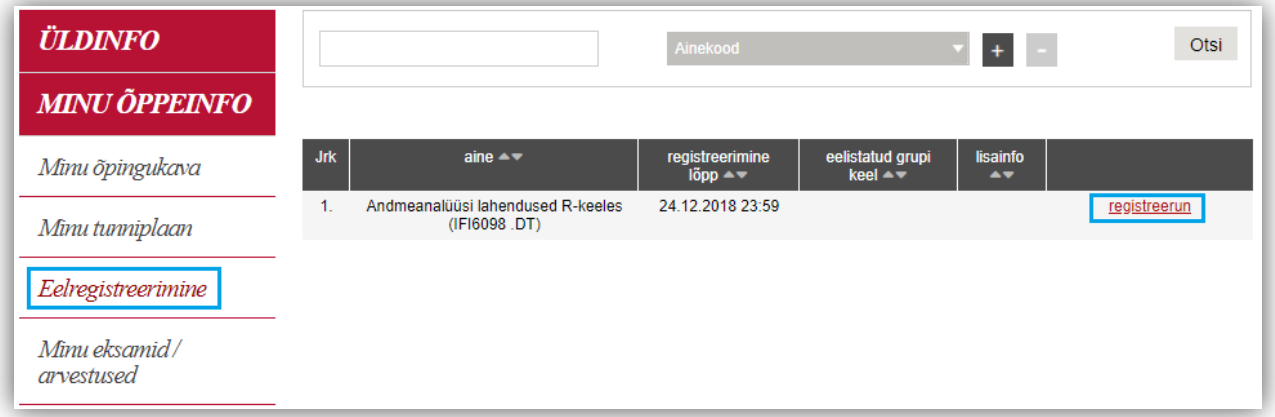

- 4. Süsteem küsib kinnitust, vajuta "Jah".
- 5. Registreerumise tühistamiseks vajuta lingil "Tühista registreerumine"

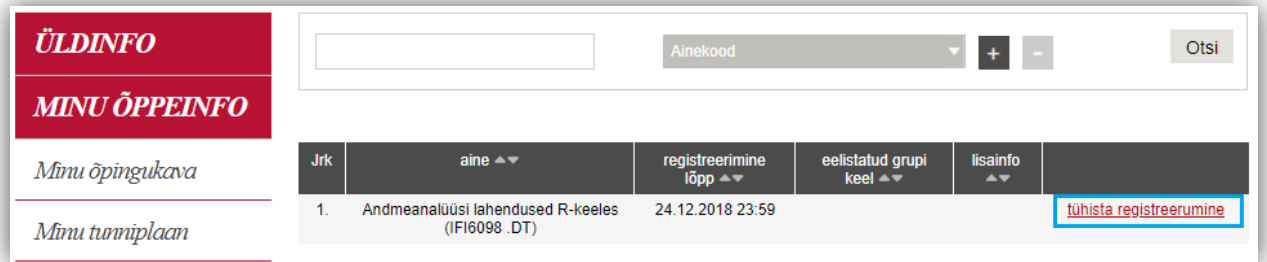